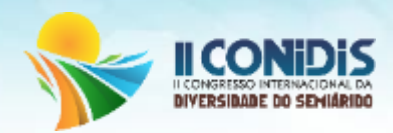

# **USO DO GEOPROCESSAMENTO NA AVALIAÇÃO DO COMPORTAMENTO DA VEGETAÇÃO DA CAATINGA**

Júlia Eudócia de Araújo Monteiro (1); Lucy Gleide da Silva (2); Marianne Costa de Azevedo (2); Ruanna Ribeiro Borges de Souza (2); Guttemberg da Silva Silvino (3).

(1) Universidade Federal da Paraíba- Graduando em agronomia. Email: juliaeudociaa@gmail.com;

(2) Universidade Federal da Paraíba- Graduandos em agronomia. Email: lucygleides@gmail.com;

mariagro13@gmail.com; ruannaribeiro260@gmail.com.

(3) Universidade Federal da Paraíba- Professor do Departamento de Solos e Engenharia Rural. Email: guttembergs@gmail.com.

**Resumo**: Na região nordeste do Brasil destaca-se a vegetação da caatinga, a qual é formada por ecossistemas vulneráveis a desertificação devido às características de clima e solo. Atualmente pode-se observar que a degradação da vegetação nessas áreas vem crescendo em decorrência de fatores naturais e também em decorrência da má utilização da área pelo homem na execução de suas praticas rurais. Constatou-se, na região do Seridó, grande variação da biomassa arbórea-arbustiva, são relacionadas às condições topográficas e ao uso da terra. Sucessivos cortes para uso de lenha, ou supressão para uso agrícola, ou pastoreio, e posteriormente a regeneração após abandono, resultaram na quebra do equilíbrio entre espécies tardias, intermediárias e pioneiras, na exposição do solo e perda do banco de sementes. Com o desenvolvimento do sensoriamento remoto a partir das técnicas de obtenção de imagens aerofotográficas, até os dias atuais, com o uso de sensores eletromagnéticos instalados em satélites, aumentou consideravelmente as possibilidades de obtenção de imagens à longa distância, permitindo inclusive, em tempo real, a observação da superfície da terra, podendo analisar estes acontecimentos a distancia. O uso do geoprocessamento no estudo da degradação ambiental, bem como no dos riscos a desastre resultante da interação ambiente semiárido X sociedade, permite uma maior dinâmica do processo de geração de informações, possibilitando maior produtividade, atualizações em tempo real e versatilidade no manuseio dos dados obtidos. Esse trabalho teve como objetivo avaliar o comportamento da vegetação de caatinga, através da aplicação do NDVI gerado por meio de imagens do satélite LANDSAT 5 TM e LANDSAT 8 OLI.

**Palavras-chave**: Desertificação, sensoriamento remoto, NDVI.

### **Introdução**

A Caatinga situa-se no "Polígono das Secas", região do Nordeste brasileiro que compreende ecossistemas frágeis e vulneráveis à desertificação, devido: às condições climáticas, como também às características dos solos, à exploração inadequada dos recursos naturais, e ao superpastoreio. A redução da vegetação nativa conduz à ameaça de extinção de muitas espécies, sobretudo o mororó (*Bauhinia forficata Linn*), árvore típica que já foi abundante em Hermínio, um pequeno distrito de Barra de Santana, localizado no Estado da Paraíba. (ARAÚJO, 2011). As caatingas cobrem uma grande área do semiárido nordestino e parte delas, correspondendo a centenas de milhares de hectares, é derrubada anualmente para produção de lenha e para plantio no sistema de agricultura itinerante (E.V. 1998)

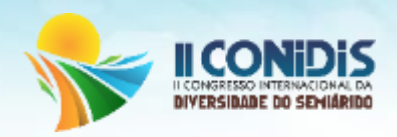

 No caso do Estado da Paraíba o setor florestal tornou-se uma alternativa de renda para a população rural, passando a ser um segmento econômico importante, gerando cerca de 48.000 empregos diretos e indiretos. Sua matéria-prima, derivada da biomassa vegetal vem sendo utilizada como insumo energético em cerca de 85% dos estabelecimentos dos setores industrial e comercial, quer de forma isolada ou combinada com outras fontes energéticas (LIMA, 1998). A degradação das terras no Estado da Paraíba ocorre desde o nível baixo até o muito grave ou severo, e indicam os diferentes estágios de desenvolvimento do desastre da desertificação (OLIVEIRA, 2009).

 Albuquerque (1999) afirmou que, na Caatinga, nem sempre a degradação é regida pelo antropismo, pois devem ser considerados, também, fatores abióticos como o clima, que tem grande influência sobre a vegetação. Esse autor observou, ao estudar a dinâmica da Caatinga submetida a diferentes intensidades de uso por bovinos, que a mortalidade das espécies arbustivas se deu mais em consequência da seca prolongada ocorrida no período do experimento, do que pela intensidade de uso (J.N., 2006).

 Constatou-se, na região do Seridó, grande variação da biomassa arbórea-arbustiva (Costa et al*.*, 2002), são relacionada às condições topográficas e ao uso da terra. Sucessivos cortes para uso de lenha, ou supressão para uso agrícola, ou pastoreio, e posteriormente a regeneração após abandono, resultaram na quebra do equilíbrio entre espécies tardias, intermediárias e pioneiras, na exposição do solo e perda do banco de sementes. A degradação é, ainda, proporcional ao tipo de alteração do solo, à intensidade e tempo de uso (THOMAZ, 2009).

 Com o desenvolvimento do sensoriamento remoto a partir das técnicas de obtenção de imagens aerofotográficas, até os dias atuais, com o uso de sensores eletromagnéticos instalados em satélites, aumentou consideravelmente as possibilidades de obtenção de imagens à longa distância, permitindo inclusive, em tempo real, a observação da superfície da terra (BERNHARDSEN, 2001; FERREIRA et al. 2003).

 O uso do geoprocessamento no estudo da degradação ambiental, bem como no dos riscos a desastre resultante da interação ambiente semiárido X sociedade, permite uma maior dinâmica do processo de geração de informações, possibilitando maior produtividade, atualizações em tempo real e versatilidade no manuseio dos dados obtidos (BARBOSA et al, 2007).

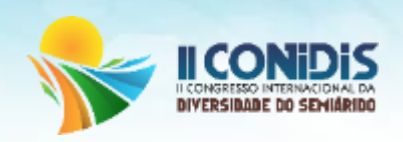

 Esse trabalho teve como objetivo avaliar o comportamento da vegetação de caatinga, através da aplicação do NDVI gerado por meio de imagens do satélite LANDSAT 5 TM e LANDSAT 8 OLI.

### **Metodologia**

O trabalho foi realizado no laboratório de geoprocessamento do centro de ciências agrarias da universidade federal da paraíba, Areia/PB. As imagens foram adquiridas gratuitamente no site do INPE. Para o cálculo do NDVI, fez-se necessário uso de imagens do LANDSAT 5 TM, bandas 3 e 4, E LANDSAT 8 OLI, bandas 4 e 5, do município de São João do Cariri/PB. O software utilizado foi o QGis versão 2.14, sistema de coordenadas geográficas Sirgas 2000, codificação System.

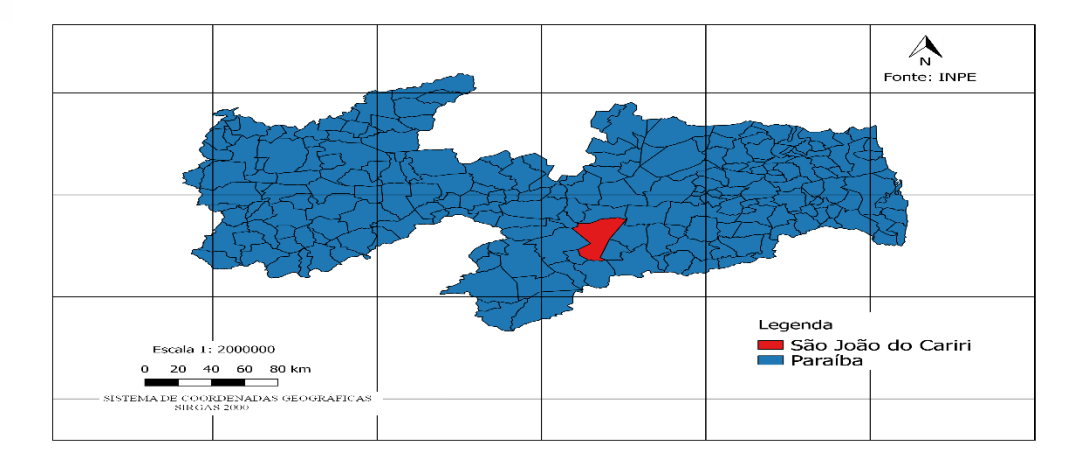

Figura 1. Localização da área de estudo, São João do Cariri/PB.

 O período de contrastação foi de 10 anos, sendo divido em 3 épocas de 5 anos cada (2005, 2010 e 2015). As imagens foram capturadas durante a quadra chuvosa da área, entre os meses de março e junho.

## CÁLCULO DE NDVI NO QGIS

 O cálculo do NDVI é feito a partir da diferença entre as reflectâncias das bandas 4 (infravermelho próximo) e 3 (visível – vermelho) dividido pela soma das reflectâncias dessas duas bandas, no LANDSAT 5 TM, sendo que no LANDSAT 8 OLI as bandas utilizadas são a 4 e a 5. A fórmula utilizada é:

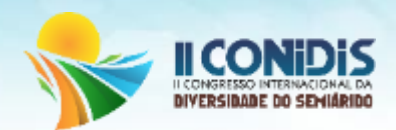

#### **[Float(Banda4@1-Banda3@1)/ Float(Banda4@1+Banda3@1)]**.

A imagem com os valores de NDVI para o imóvel foi gerada, mas não temos os valores agrupados por classe dentro da imagem, o que temos é uma visualização dessas classes criada a partir do Mapa de Cores. Para realizarmos o cálculo de área devemos reclassificar a imagem, ou seja, atribuir novos valores para cada um dos pixels a fim de estabelecermos a classe de cada um deles. Assim, para todos os pixels que possuírem valores no intervalo menos que 0,2 de NDVI vamos estabelecer um novo valor de 1; para todos os pixels que possuírem valores no intervalo de 0,2 a 0,3 de NDVI vamos estabelecer o novo valor de 2; para todos os pixels que possuírem valores no intervalo de 0,3 a 0,4 de NDVI vamos estabelecer o novo valor de 3; e assim sucessivamente para todas as outras classes de NDVI que compuserem a imagem, chegando ao novo valor máximo de classe que será utilizada.

Para nosso exemplo de NDVI, utilizamos 4 classes de vegetação:

- Solo exposto
- Vegetação rala
- Vegetação semidensa
- Vegetação densa

 Agora nossa imagem raster já está com as classes de declividade devidamente separadas, vamos converter o arquivo raster em um arquivo vetorial a fim de calcularmos a área de cada classe de declividade existente no imóvel. Para isso clique no menu em **Raster > Coversão > Poligonizar**.

 Um novo arquivo vetorial foi gerado com as classes de vegetação separadas, de um a quatro. Agora vamos unir todos os polígonos de mesmo valor para calcularmos a área de cada classe como um todo. Para isso clique em **Vetor > Geometrias > Partes simples para multipartes**.

 Para calcular a área de cada classe de vegetação existente no imóvel primeiro clique sobre a camada com o botão direito do mouse e clique em **Abrir tabela de Atributos**. Na janela da calculadora de campo, em **Novo campo** crie o campo Area\_km2, selecione **número decimal**, espessura de saída com **10** caracteres e precisão de **4** casas. E em Operadores clique em **Área** e em seguida em **/** (dividir) e digite no campo Expressão de Calculadora de Campo **1000000**. [Area/1000000].

 Agora vá até as propriedades da camada do arquivo NDVI vetor gerado e em **Tipo de Legenda** selecione **Valor graduado**, na coluna selecione DN, selecione a cor e o número de classes

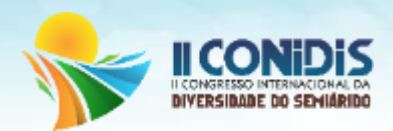

que fora estabelecido, e classifique, Após a classificação altere a legenda correspondente as classes utilizadas. E aplique e OK. Veja que já o Estilo carregado já possui as classes, cor e rótulos configurados. Clique em OK.

## **Resultados e discussão**

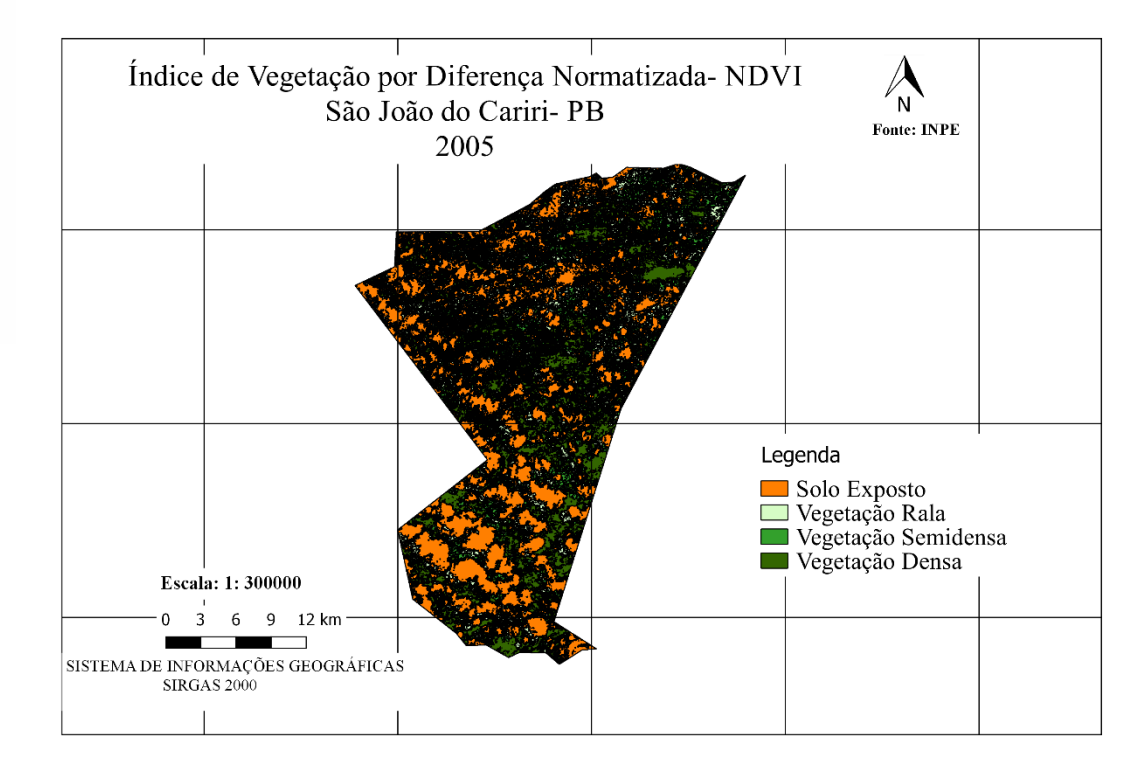

Figura 2. Mapa de índice de vegetação (NDVI) do município de São João do Cariri no ano de 2005.

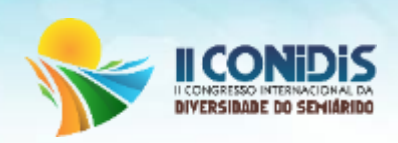

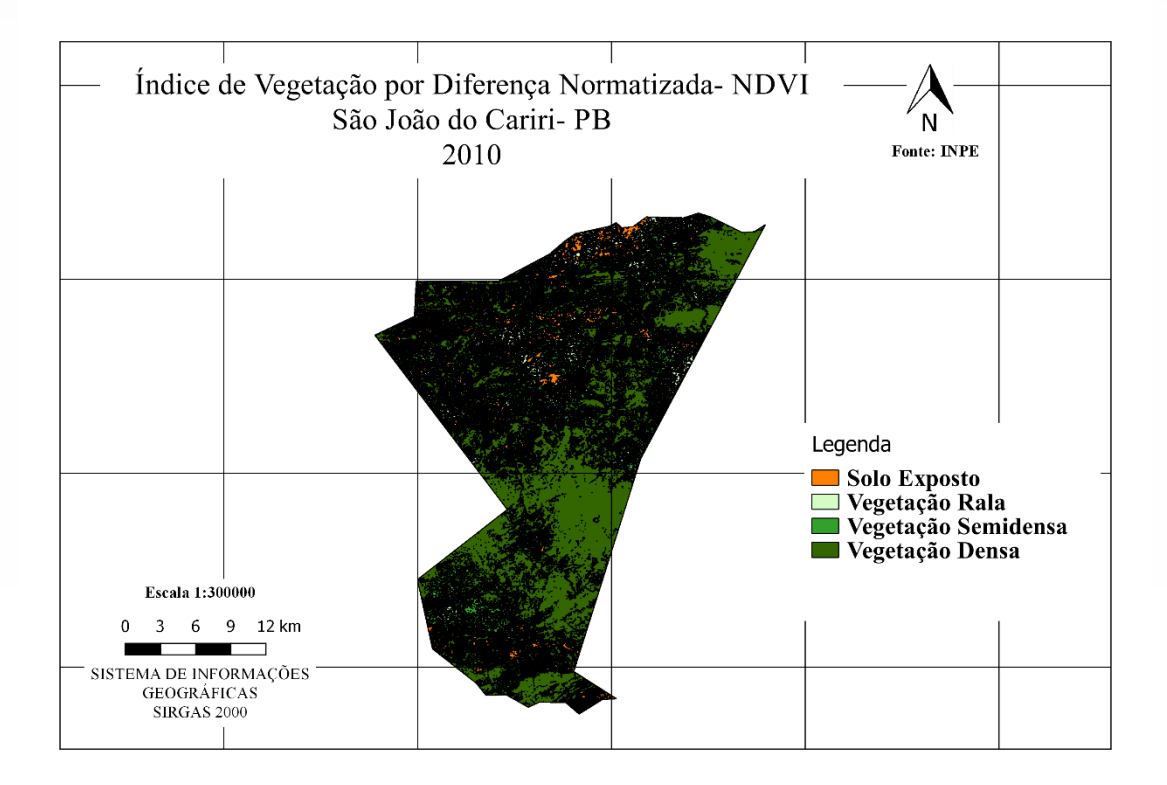

Figura 3. Mapa de índice de vegetação (NDVI) do município de São João do Cariri no ano de 2010.

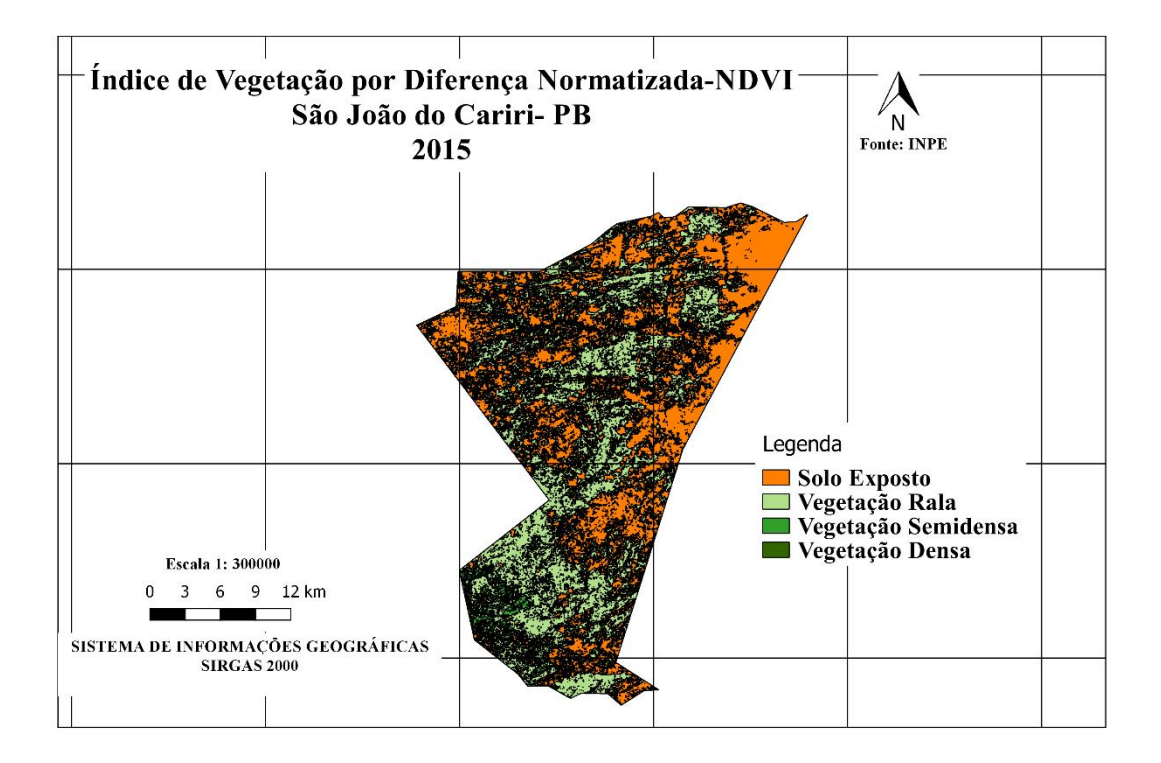

Figura 4. Mapa de índice de vegetação (NDVI) do município de São João do Cariri no ano de 2015.

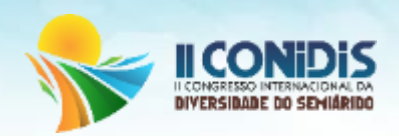

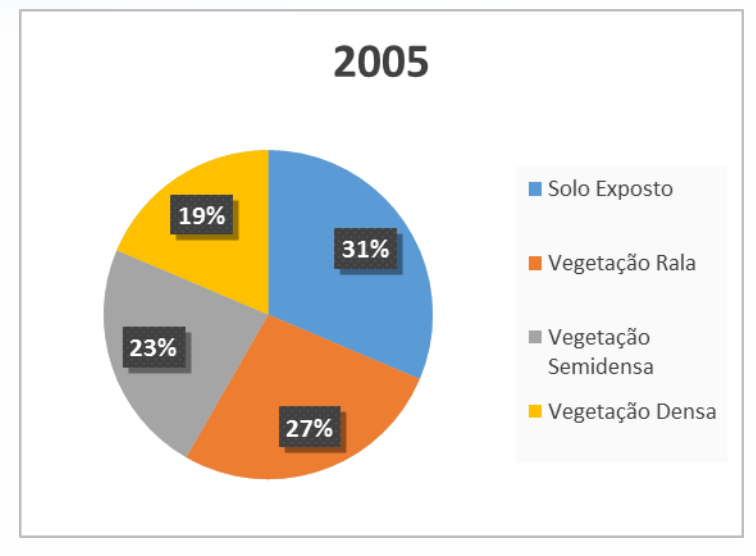

Figura 5. Gráfico da percentagem total da área de cada classe de vegetação em 2005.

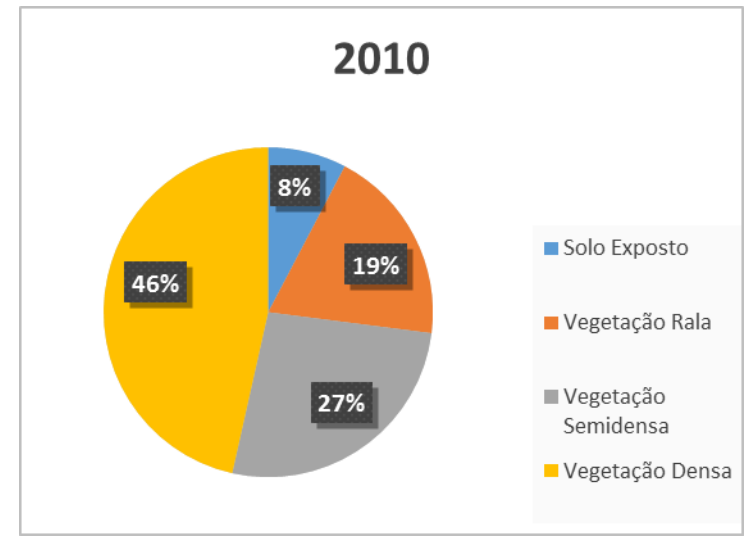

Figura 6. Gráfico da percentagem total da área de cada classe de vegetação em 2010.

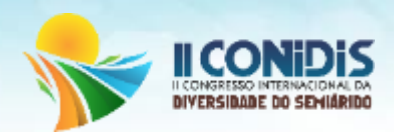

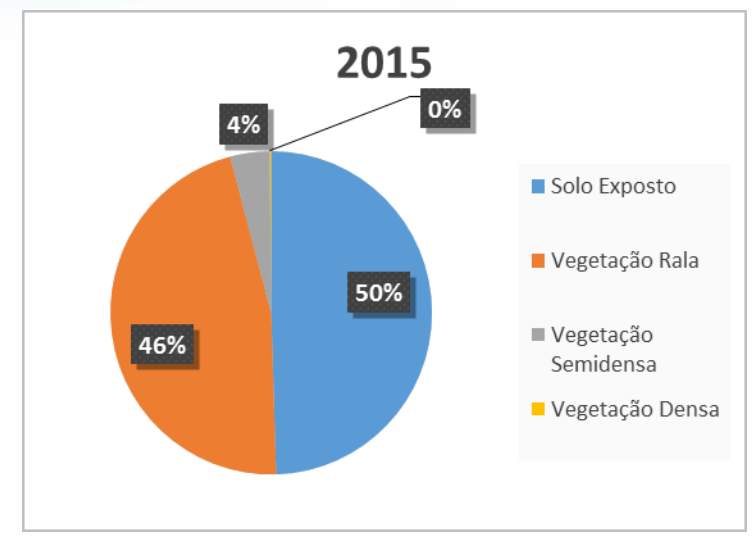

Figura 7. Gráfico da percentagem total da área de cada classe de vegetação em 2015.

Tabela 1. Dados Pluviométricos de São João do Cariri (mm/ano).

| 2005  | 2010  | 2015  |
|-------|-------|-------|
| 699,3 | 763,8 | 233,6 |

Fonte: AESA

 Foi identificado a partir dos resultados apresentados que a vegetação rala e semidensa se mostrou em maior quantidade ao longo dos anos e devido ao maior valor de precipitação no ano de 2010 a vegetação densa tornou-se mais abundante, sendo esta uma característica marcante da caatinga, a resistência durante a seca e a formação de copa durante o período chuvoso. Com isso reduzindo a área de solo exposto em que a vegetação rala e semidensa não conseguiram cobrir.

O maior percentual de solo exposto também pôde ser observado no ano de 2015 com uma área total de 363 Km<sup>2,</sup> sendo este valor em 2010 de 57 Km<sup>2</sup> resultando em um aumento de 42% ao longo dos últimos anos. Evidenciando assim que a degradação do solo de São João do Cariri encontra-se em estado alarmante o que justifica classificar o município como "em processo de desertificação". A pesar do alto percentual de solo exposto no ano de 2015, também deve-se levar

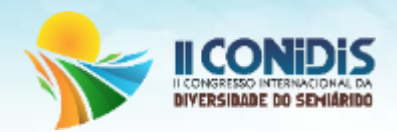

em consideração a baixa pluviometria no ano em questão o que pode ter afetado diretamente este valor uma vez que o NDVI quantifica apenas o verde da copa refletido.

### **Conclusões**

Com este trabalho foi possível concluir que a substituição da cobertura vegetal nativa e a contaminação dos solos são fatores de maior agressividade para o bioma da caatinga. Mas este se mostra um bioma forte, pois além das adversidades antrópicas e naturais possui uma vegetação adaptada fazendo assim uma regeneração e retomando seu território. A prevenção e o combate a degradação ambiental embora seja objeto de cuidados governamentais, a sociedade civil pouco tem feito para contribuir, embora esse seja um tema de mídias e campanhas esporádicas.

#### **Referências**

Araújo, C. S. F.; Souza, A. N. **ESTUDO DO PROCESSO DE DESERTIFICAÇÃO NA CAATINGA: UMA PROPOSTA DE EDUCAÇÃO AMBIENTAL**. Ciência & Educação, v. 17, n. 4, p. 975-986, 2011.

LIMA, Carlos Roberto**. Políticas e diretrizes para a biomassa florestal no Estado da Paraíba: Aspectos da reposição florestal obrigatória**. In: Congresso Brasileiro de Planejamento Energético, 3, São Paulo. Anais… São Paulo: SBPE, 1998. CD-ROM.

J.N. Moreira et al. **Caracterização da vegetação de Caatinga e da dieta de novilhos no Sertão de Pernambuco**. Pesq. agropec. bras., Brasília, v.41, n.11, p.1643-1651, nov. 2006.

BERNHARDSEN, T. **Geographic information systems: an introduction**. New York: John Wiley & Sons, Inc.  $3^{\degree}$  Edition, 2001, 428 p.

FERREIRA, L.; YOSHIOKA, H.; HUETE, A.; SANO, E.E. **Seasonal landscape and spectral vegetation index dynamics in the Brazilian Cerrado: An analysis within the Large-ScaleBiosphere–Atmosphere Experiment in Amazônia (LBA)**. Remote sensing of environment. v.87, n.4, 534-550p. 2003. http://www.sciencedirect.com. Em: 12 out 2005.

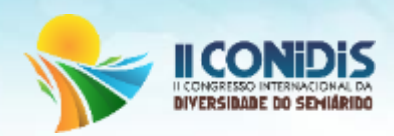

Thomaz C. e C. da Costa et al. **Análise da degradação da caatinga no núcleo de desertificação do Seridó (RN/PB)R**. Bras. Eng. Agríc. Ambiental, v.13, (Suplemento), p.961–974, 2009.

OLIVEIRA, E.M. et al**. Desertificação e seus impactos na região semi-árida do Estado da Paraíba**. *Ambiência - Revista do Setor de Ciências Agrárias e Ambientais V. 5 N. 1 Jan./Abr. 2009.*

E.V. DE S.B. SAMPAIO et al. **REGENERAÇÃO DA VEGETAÇÃO DE CAATINGA APÓS CORTE E QUEIMAI EM SERRA TALHADA. PE**. Pesq. agropec. bras., Brasilia, v.33, n.S, p.621632, maio 1998

BARBOSA, MARX PRESTES et al. **Estudo da degradação das terras - município de Picos– PI***. Anais XIII Simpósio Brasileiro de Sensoriamento Remoto, Florianópolis, Brasil, 21-26 abril 2007, INPE, p. 4357-4363.*